*PODEŠAVANJE QR CODA*

*Implementiran je nov parametar 10362 – Štampaj QR code za plaćanje na fakturi. Ukoliko je ovaj parametar postavljen program će da potraži QR kôd na reportu i da mu dodeli adekvatne vrednosti.* 

*Potrebno je samo da klijent ukoliko želi da koristi ovu funkcionalnost napravi novu varijantu štampe fakture (Slika 1 i Slika 2) u kojoj će da ubaci QR kôd na mestu na kome želi (Slika 3) i da taj izveštaj snimi (Slika 4).*

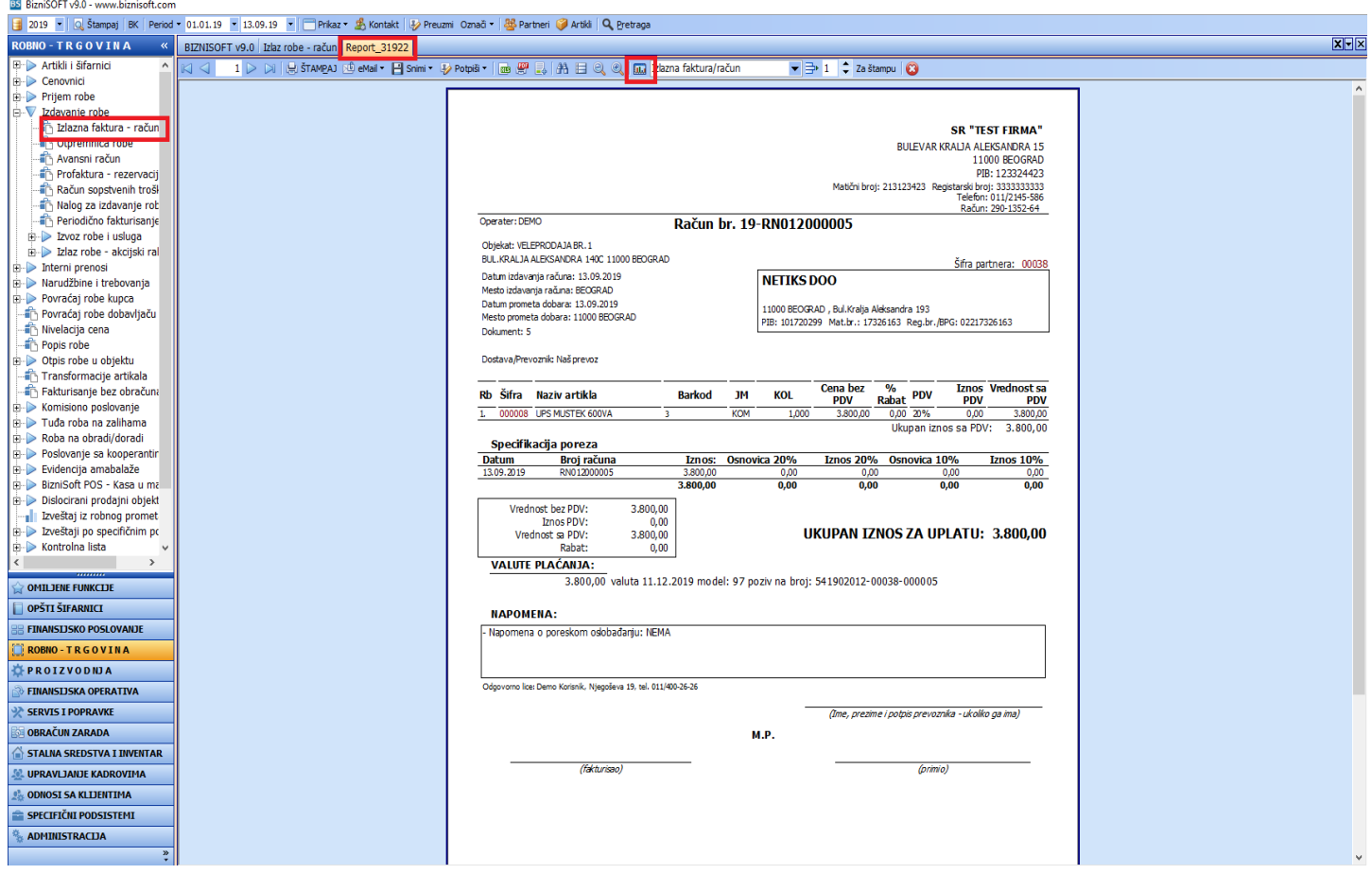

*Slika 1*

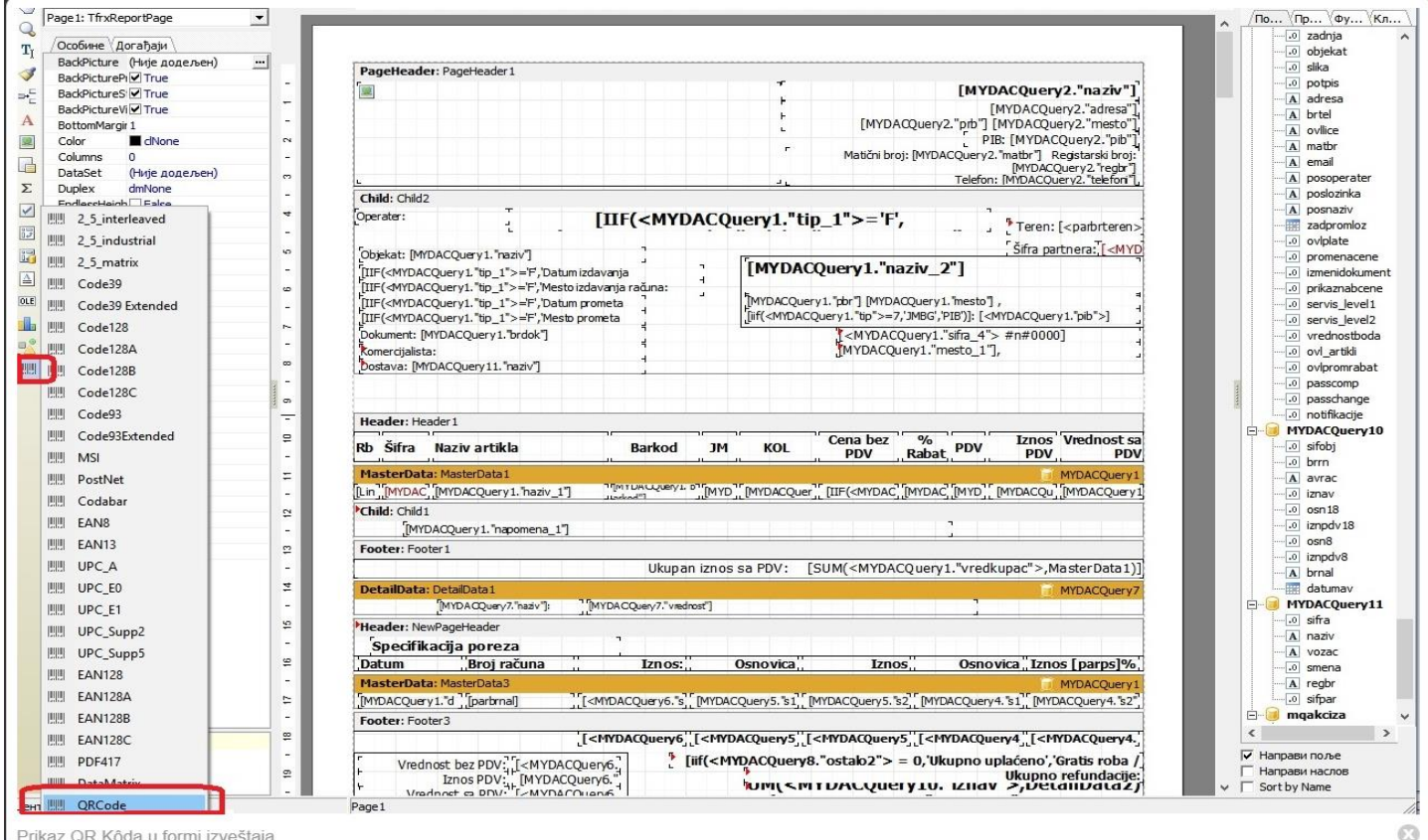

Prikaz QR Kôda u formi izveštaja

## *Slika 2*

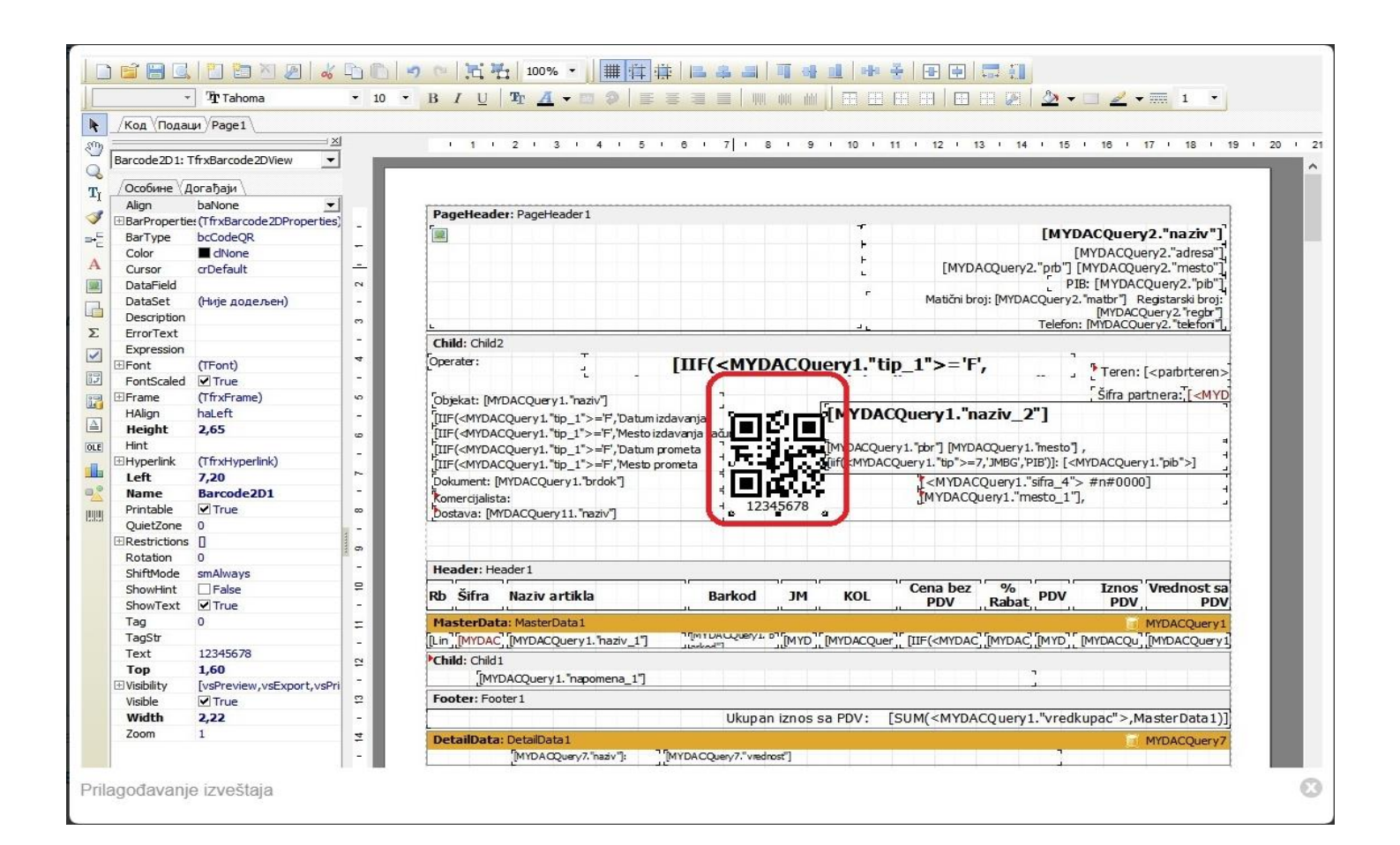

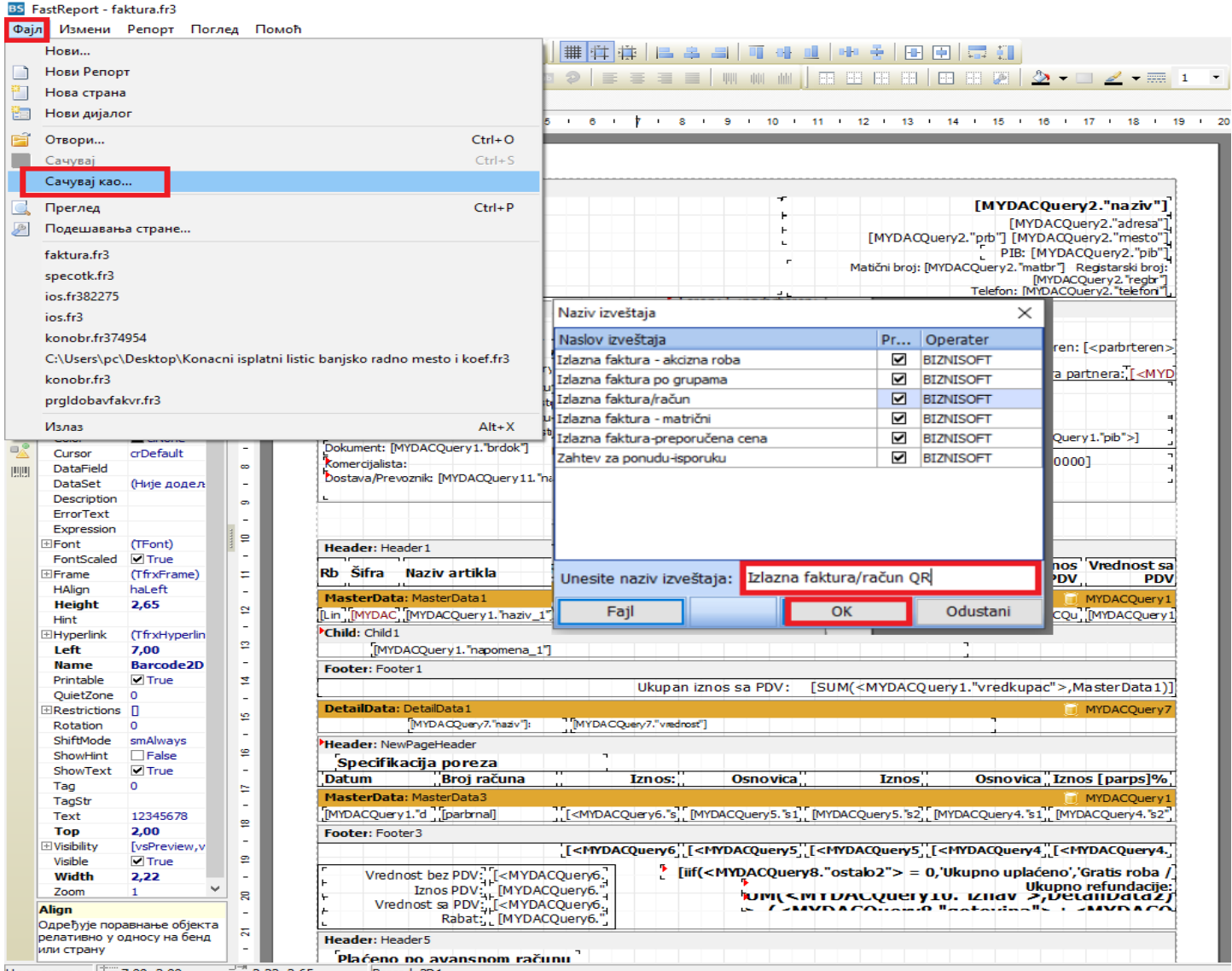

Центиметри | 7,00; 2,00 <u>Juli</u> 2,22; 2,65 Barcode2D1

Slika 4

## **BIZNISOFT TIM**